#### **Внесення даних про одужання**

*Після знаходження пацієнта натискаєте на «Створити подію»*

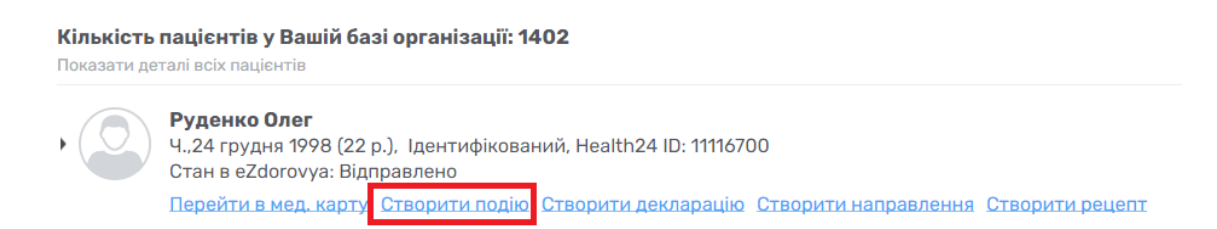

### *Обираєте «Тип взаємодії» - «Взаємодія в закладі охорони здоров'я» та натискаєте «Створити»*

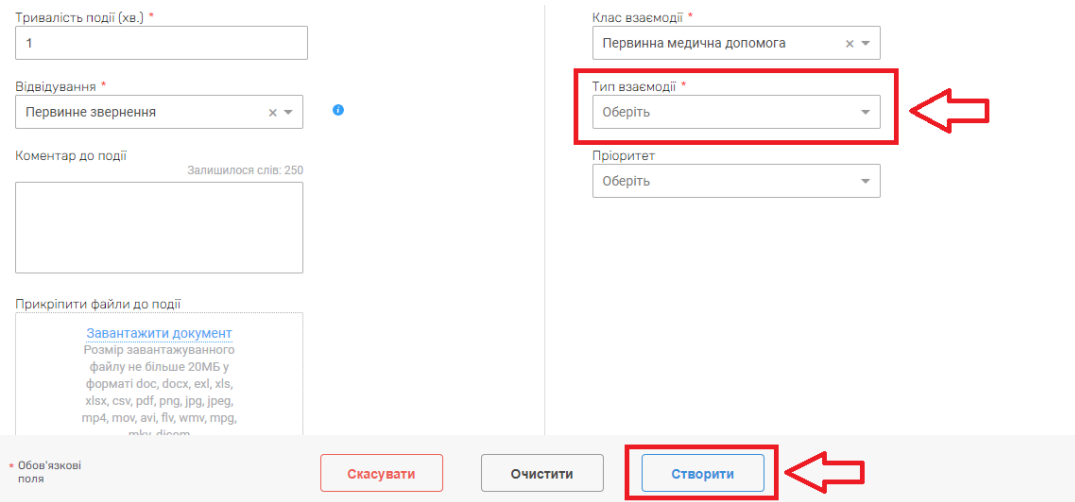

### *Далі створюєте запис*

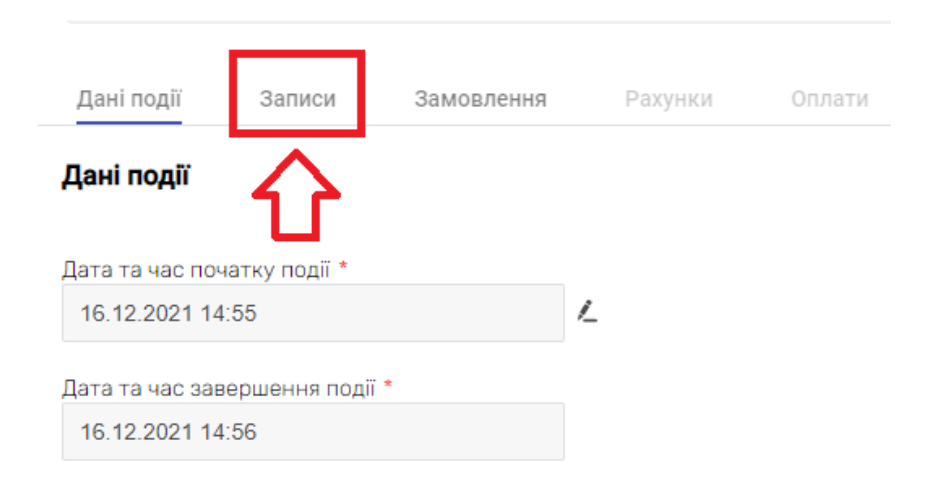

## *Обираєте «Додати запис»*

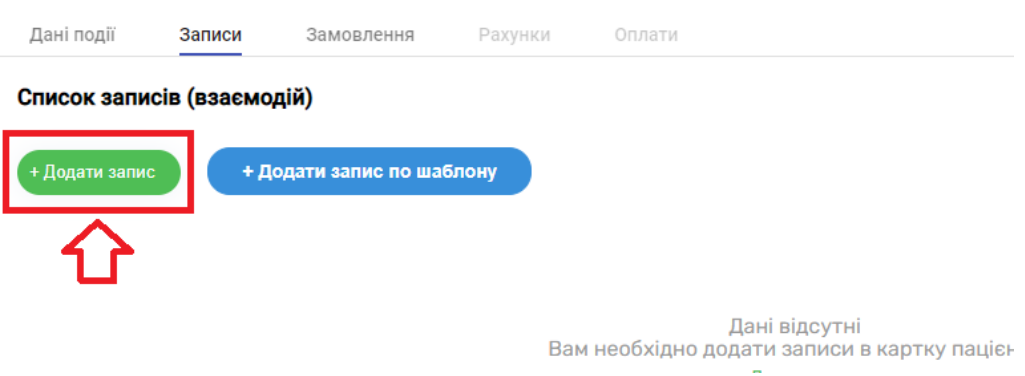

*Тип епізоду – «Лікування» або «Первинна медична допомога»*

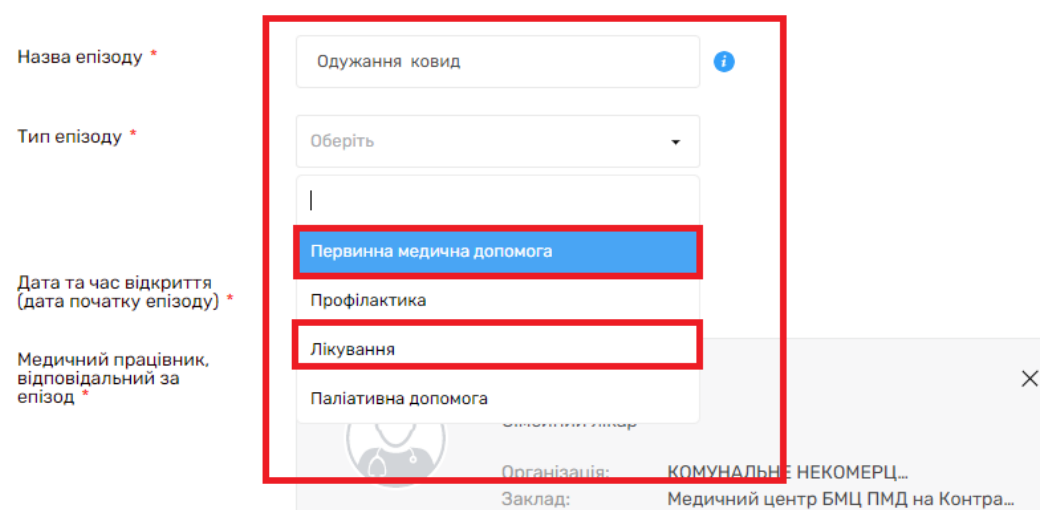

*Після чого додаємо діагноз*

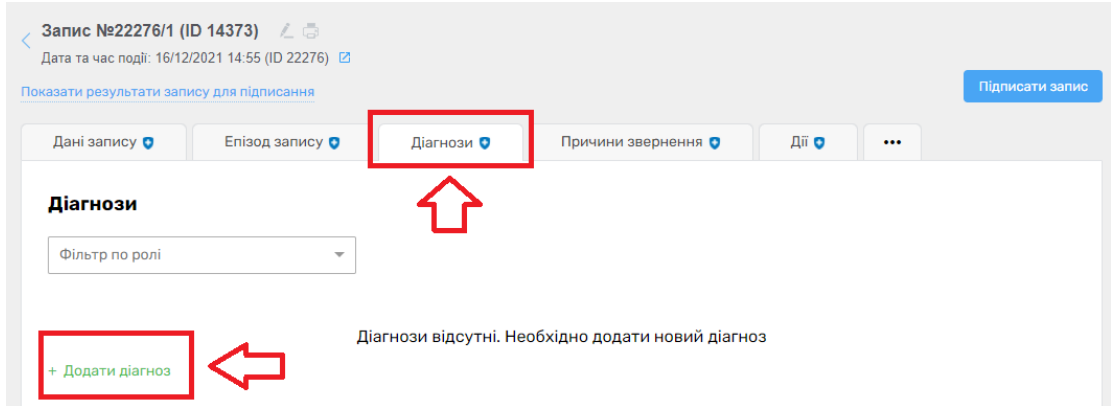

### *Основний діагноз - діагноз пацієнта на момент звернення за класифікатором ICPC-2, наприклад R81-Пневмонія*

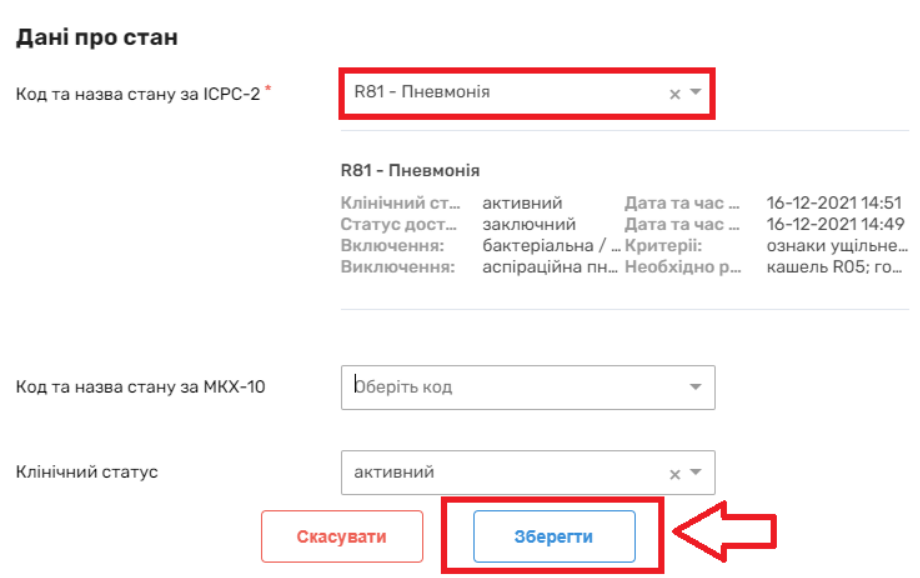

#### Медичний стан

*А також вказуєте супутній діагноз: А77 – Вірусні захворювання інші / БДУ.*

*Також, необхідно продублювати діагноз за МКХ – 10: U07.1-2019-nCoV гостра респіраторна хвороба.*

#### Медичний стан

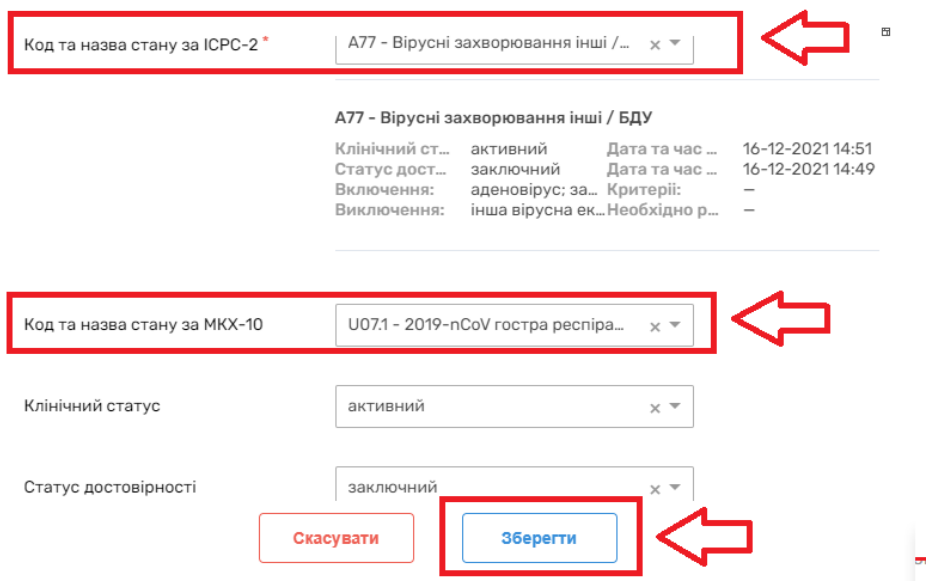

## *Клінічний статус діагнозів – «Активний» або «Вилікуваний»*

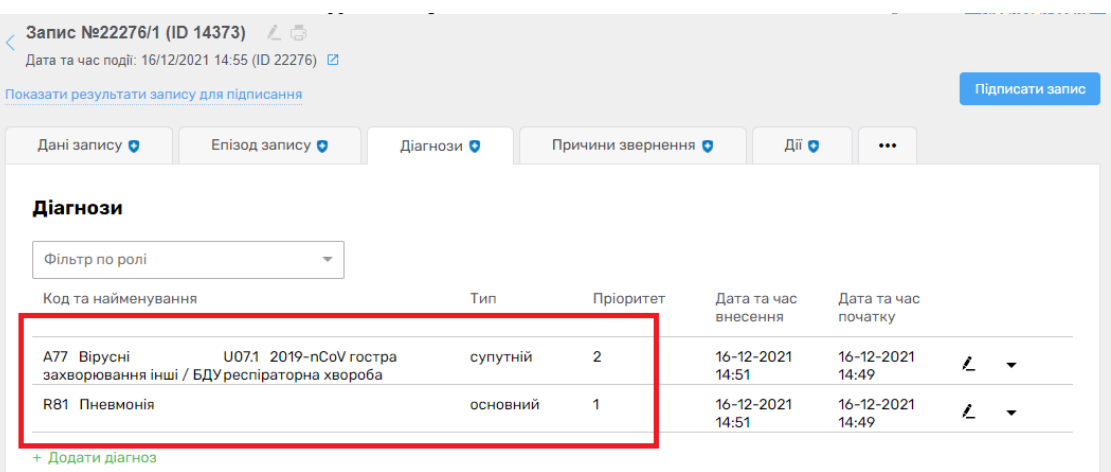

*Додаєте причини звернення та дії (заповнюються за загальними правилами)*

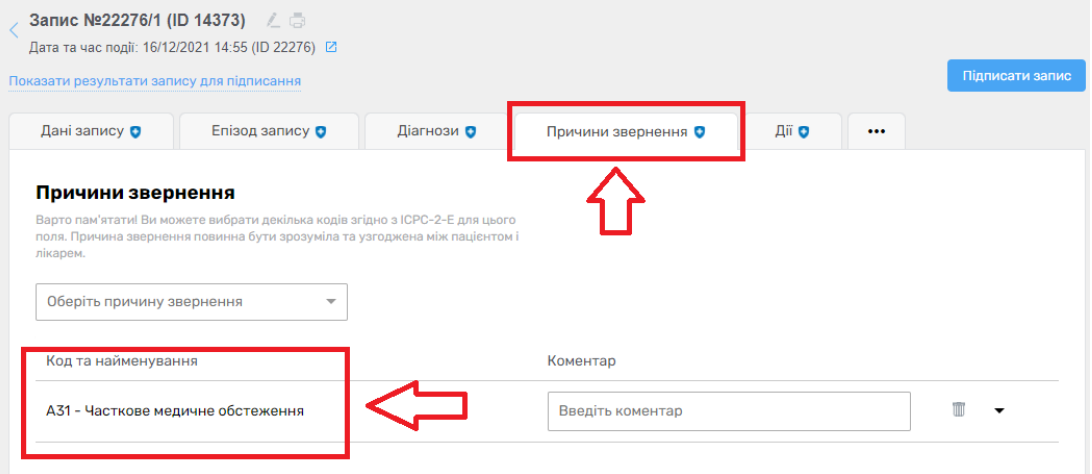

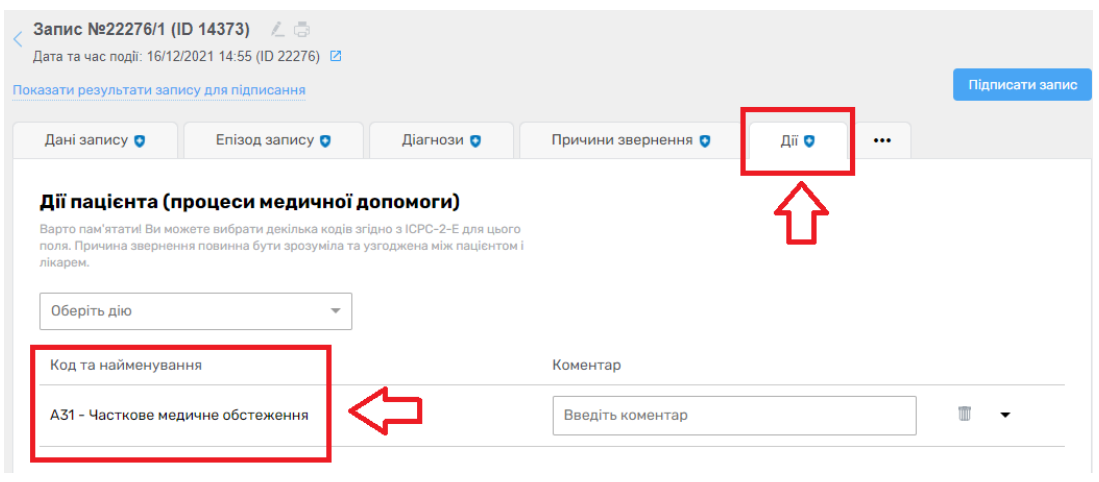

• *У випадку, якщо в закладі охорони здоров'я було проведено тестування на COVID-19 пацієнта, необхідно створити запис про «Спостереження».* 

*Для цього натискаєте на три крапочки та обираєте «Спостереження»*

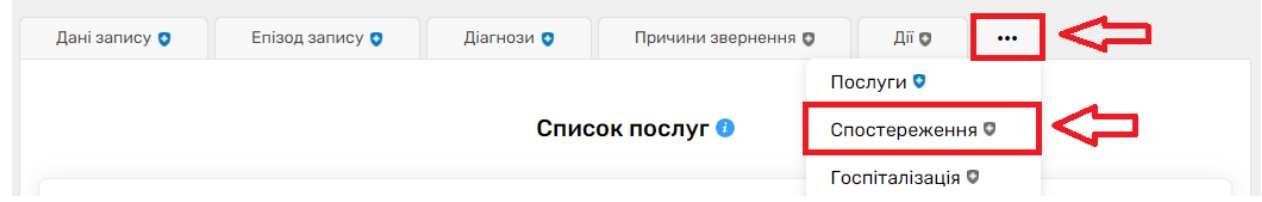

*Далі натискаєте на кнопку «Додати спостереження»*

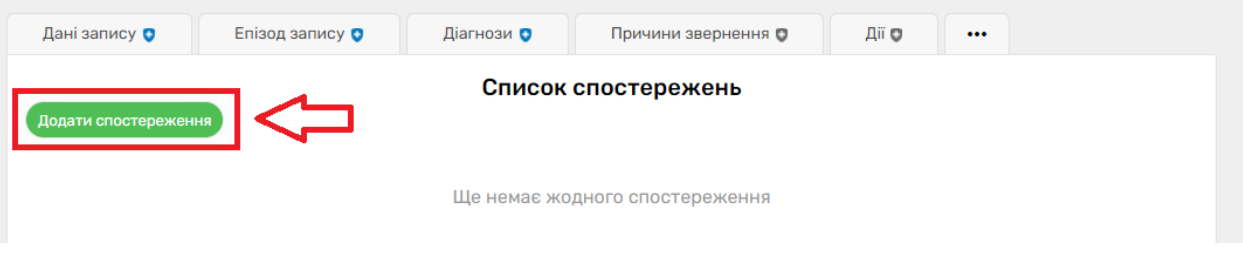

*Вносите код спостереження, в залежності від проведених аналізів:*

- *94500-6 Виявлення нуклеїнових кислот (РHК) SARS-CoV-2;*
- *94762-2 Виявлення антитіл до SARS-CoV-2 методом імуноаналізу сумарно;*
- *94563-4 Виявлення антитіл IgG до SARS-CoV-2 методом імуноаналізу;*
- *94564-2 Виявлення антитіл IgM до SARS-CoV-2 методом імуноаналізу;*
- *94562-6 Виявлення антитіл IgA до SARS-CoV-2 методом імуноаналізу;*
- *94558-4 Виявлення антигену SARS-CoV-2 методом швидкого iмуноаналізу.*

#### Інформація про спостереження

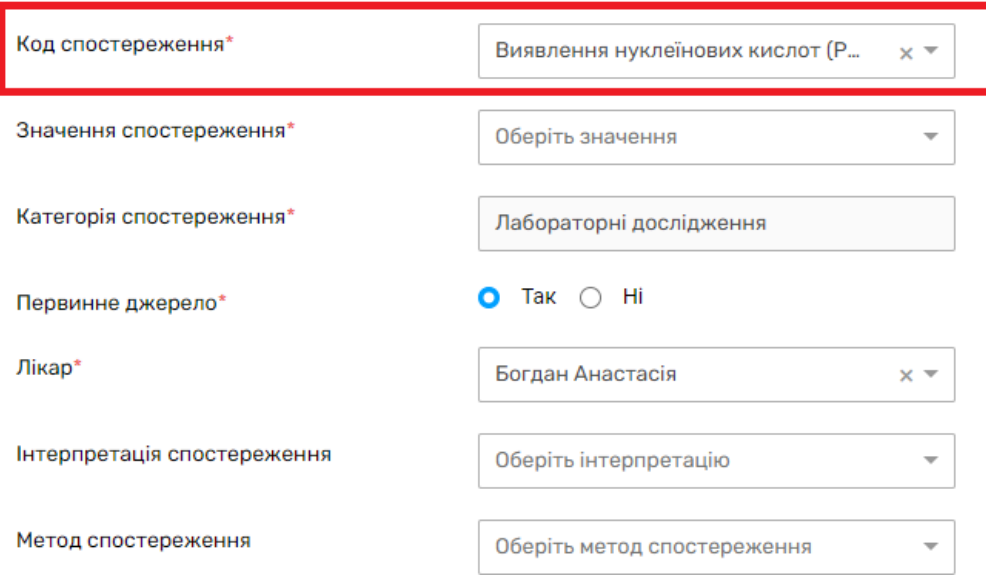

*Далі обираєте значення спостереження*

#### Інформація про спостереження

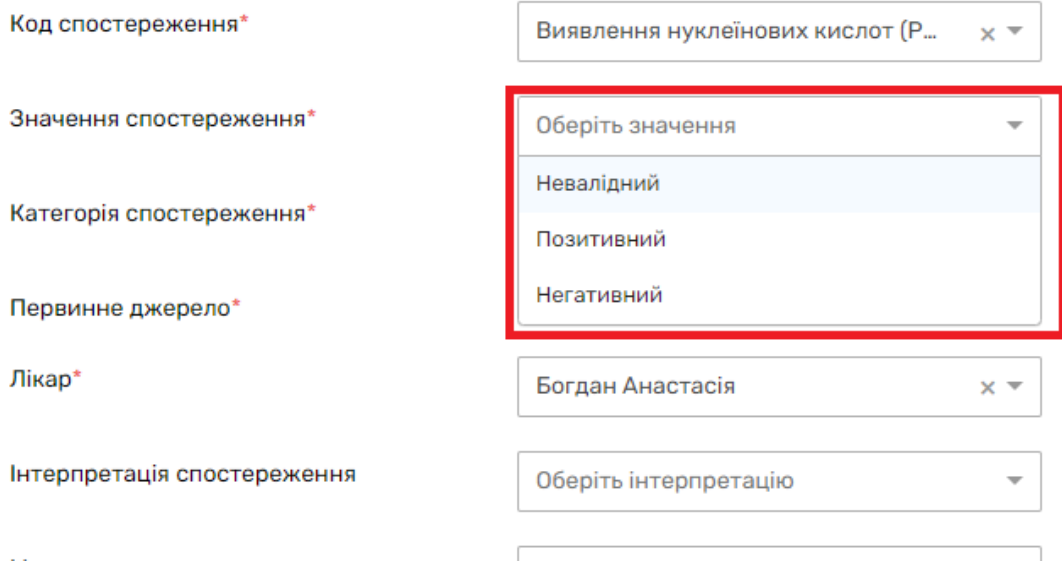

*Первинне джерело «Так» - якщо аналізи було проведено у вашому МЗ*

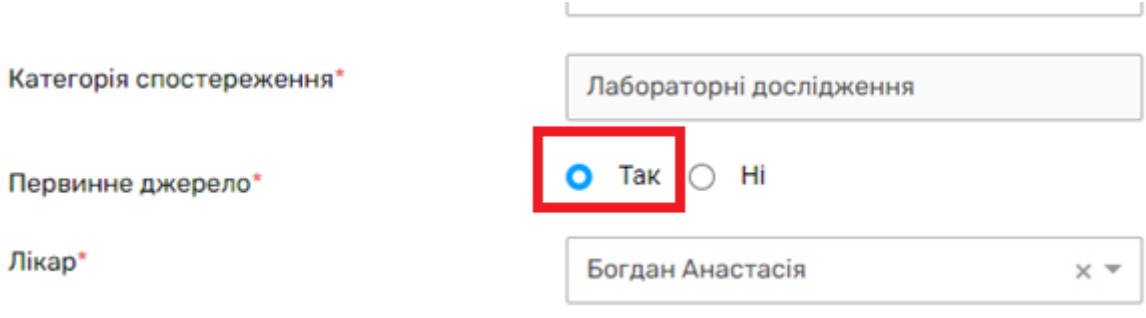

*або «Ні» - якщо в іншому. В такому разі необхідно вказати посилання на джерело.*

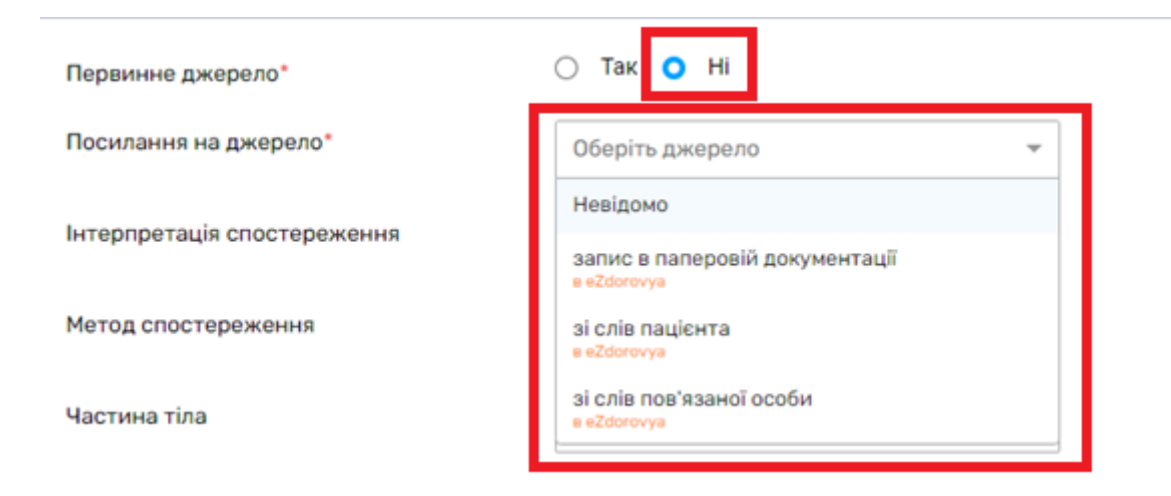

*Та натискаєте «Створити»*

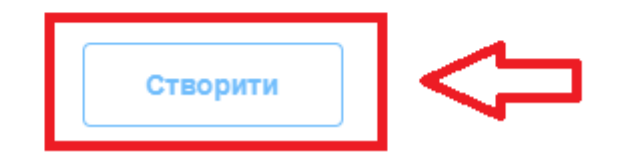

*Після чого переходите до піписання запису*

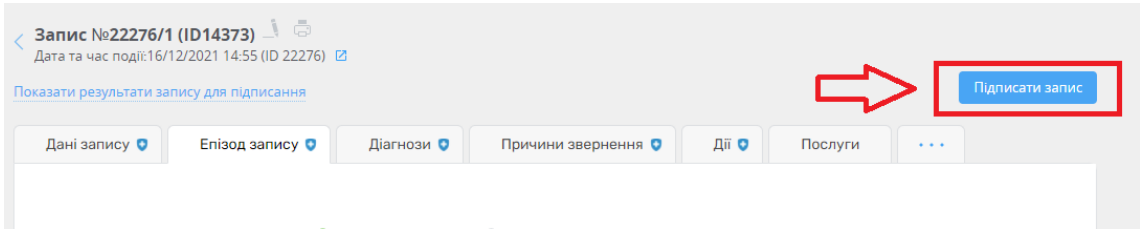

# *Обираєте «Підписати КЕП та відправити в eZdorovya» та підписуєте КЕПом.*

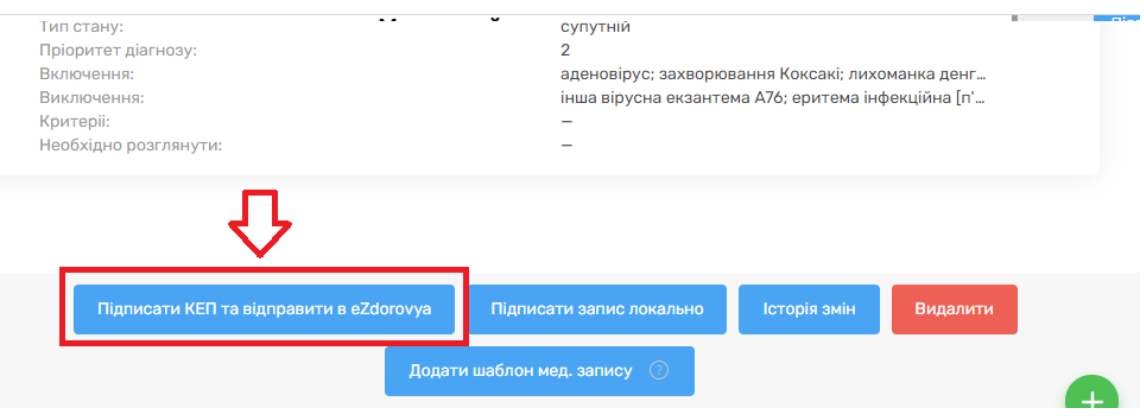